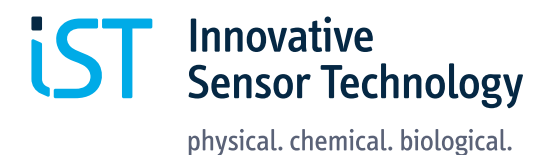

S

# 快速入门指南<br>数字湿度模块评估套件 HYT 271, HYT 221 和 HYT 939

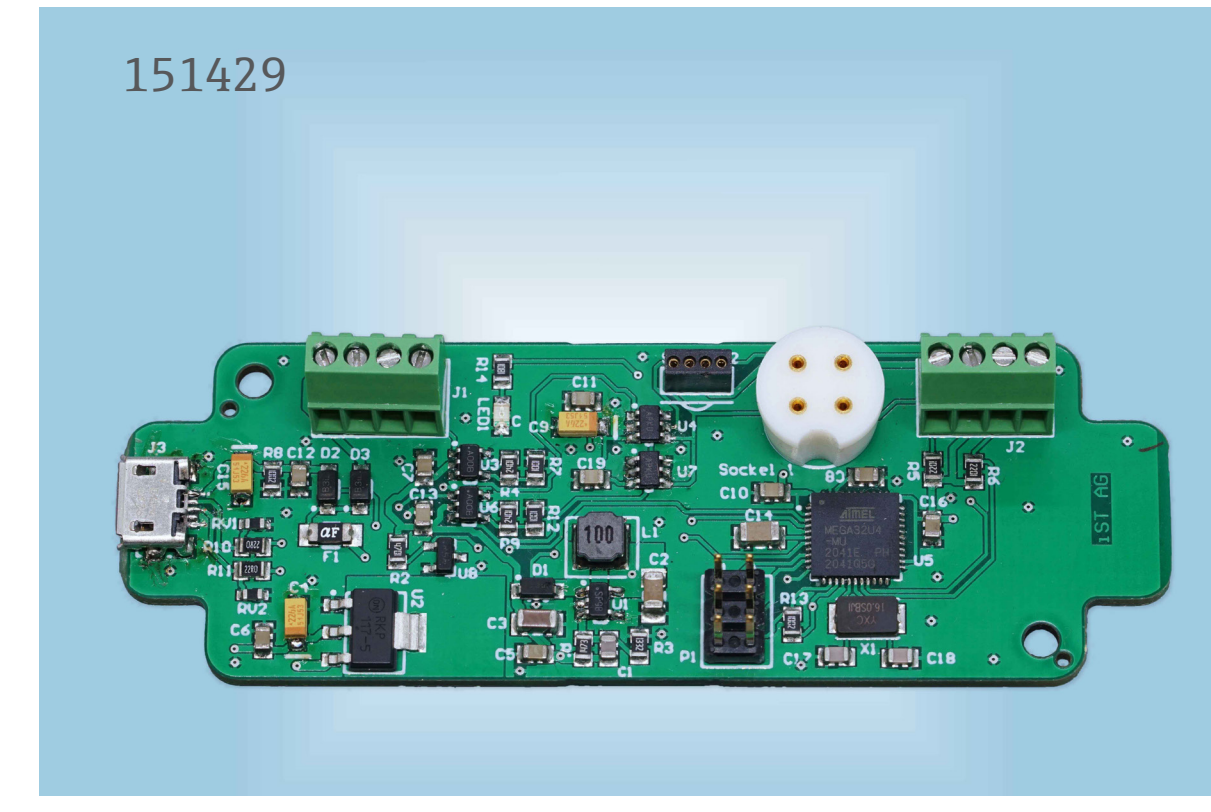

 $\begin{array}{c}\n23 \\
345\n\end{array}$ 

 $\overline{5}$ 

6667

### 目录

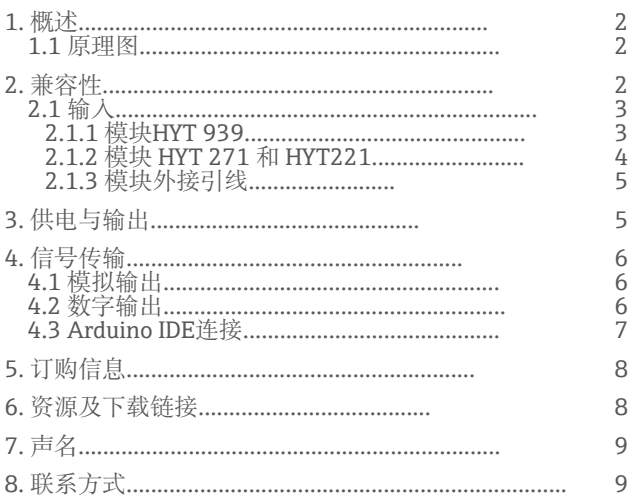

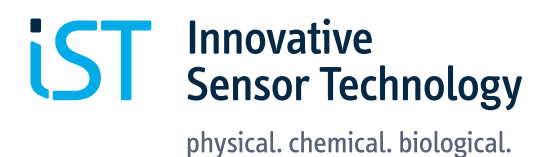

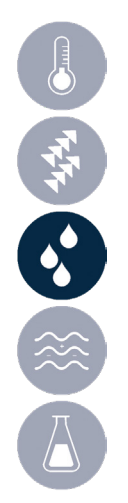

# 1. 概述

该评估板的目的是便于评估HYT传感器模块的湿度和温度。该评估板能够连接HYT模块,并在需要时将其 数字I2C信号转换为模拟电压信号,以在预期应用的环境条件下测试模块。输出信号与测量的两个参数成 正比:相对湿度和温度。变送器也可以通过USB电缆直接连接到PC,用于信号读取和记录。发射器通信协 议与标准Arduino IDE软件兼容。

如果在评估测试期间需要额外的机械保护,可以将变送器放置在外壳中。例如,它与以下外壳类型兼 容:RND 455-01083

1.1 原理图

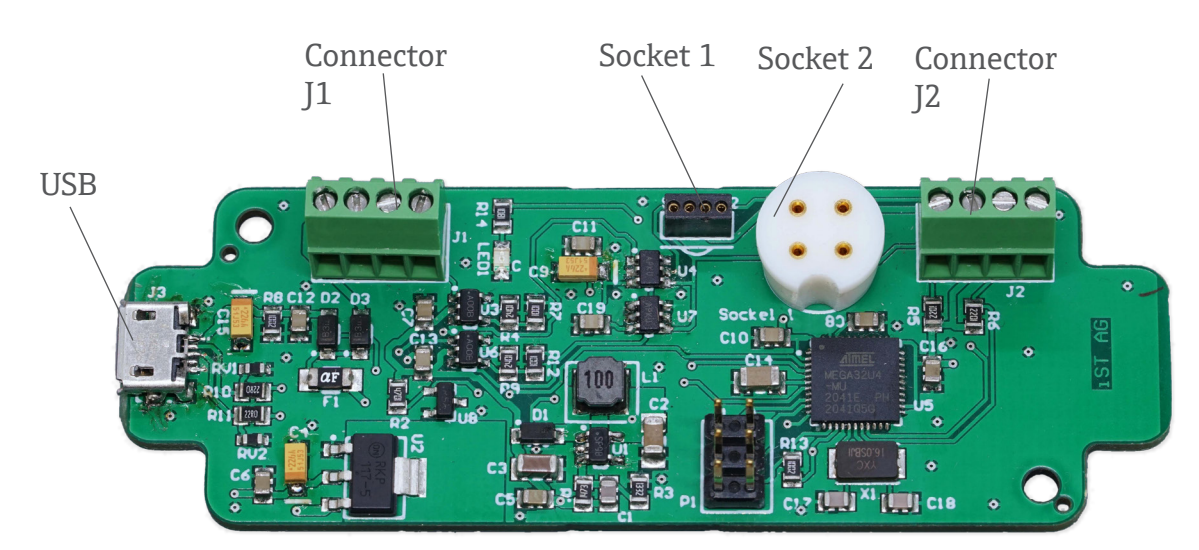

# 2. 兼容性

该评估板与 HYT 系列的所有 IST AG 湿度模块兼容。

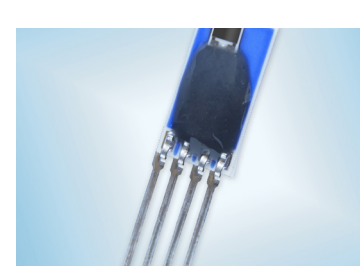

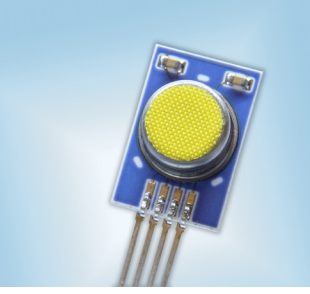

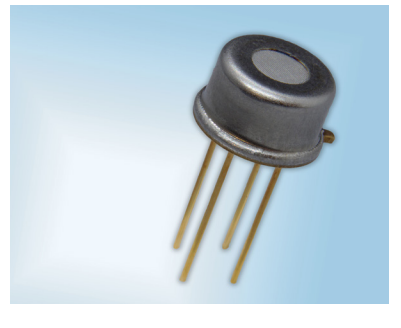

HYT271 HYT 221 HYT939 物料号:153349 物料号:103923 物料号:103922

材料编号是指我们的标准版本,可在 IST AG 网上商店购买。如需定制校准或外壳解决方案,请联系我们 的客户服务。

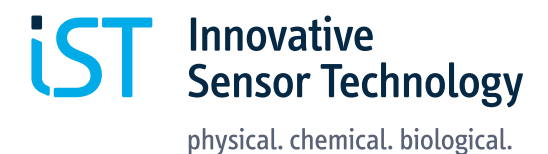

对于变送器和HYT湿度模块之间的通信,应用了数字I'C协议。变送器经过预编程,可识别具有默认I'C地 址0x28的 HYT 模块。有关如何更改 HYT 模块的 I C地址的信息,请参阅 IST AG 网站上提供的 HYT 应用 说明。请注意,在任何给定时间,连接到变送器的 HYT 湿度模块不得超过一个。

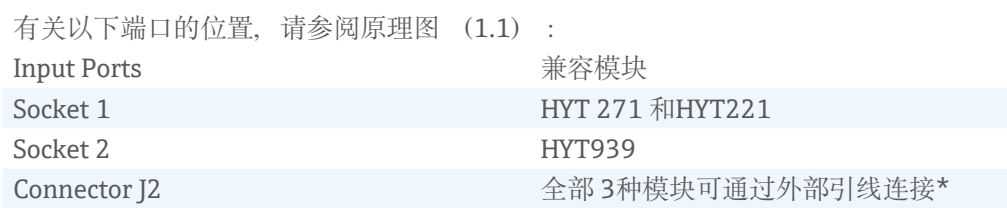

\* 建议延长线的最大长度为 30 厘米。信号传输率的质量取决于操作条件和电缆材料。

下图显示了接插件中 HYT 模块的正确方向以及模块的相应引脚对齐方式。

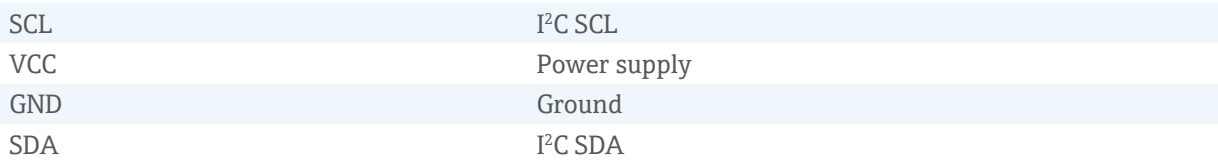

2.1.3 模块外接引线.

输入连接器 J2

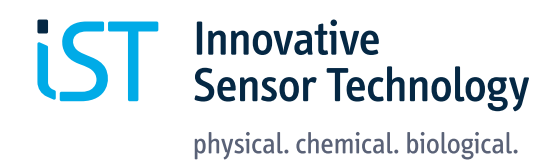

SEPTE 1974

#### 2.1.1 模块 HYT271和HYT221

输入插座 1

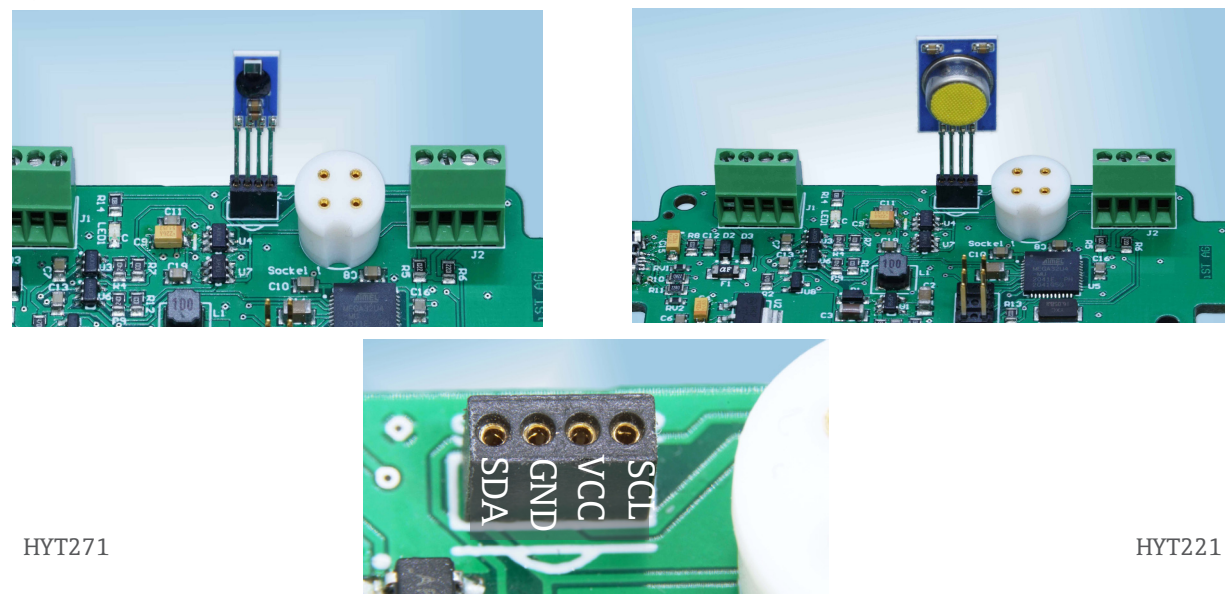

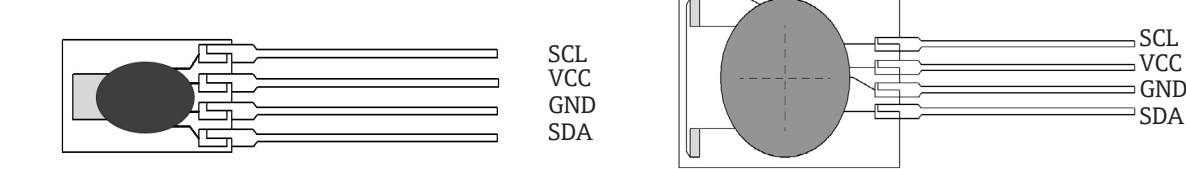

#### 2.1.2 模块HYT 939.

输入插座 2 和 HYT939 引脚定义

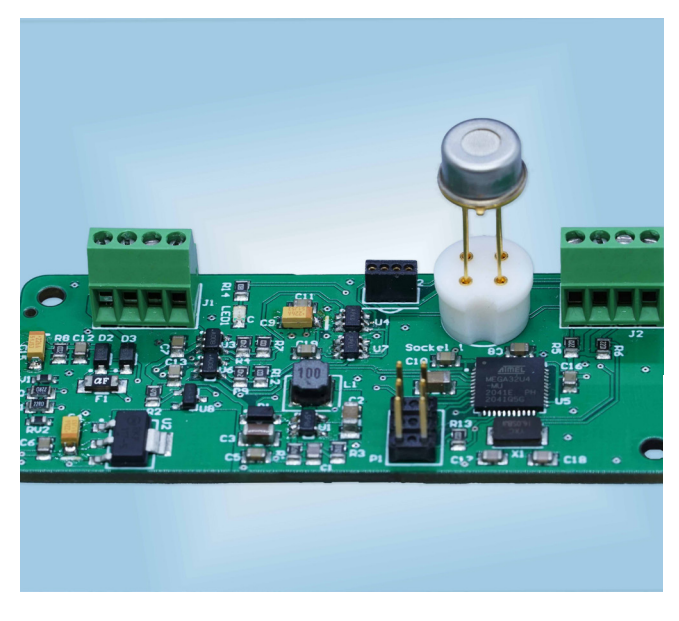

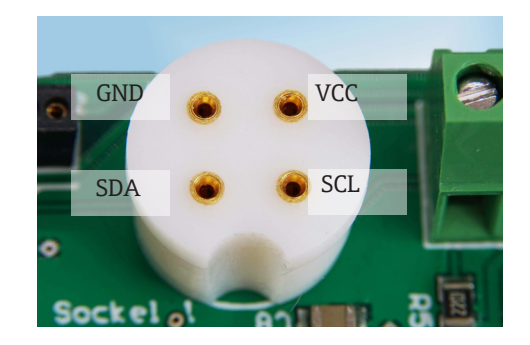

bottom view VCC GND  $\circledcirc$  $\circledcirc$  $\circledcirc$  $\circledcirc$ SCL SDA

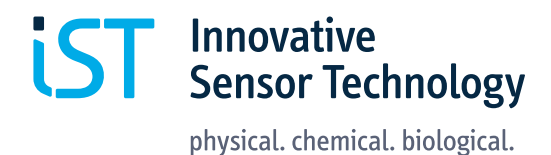

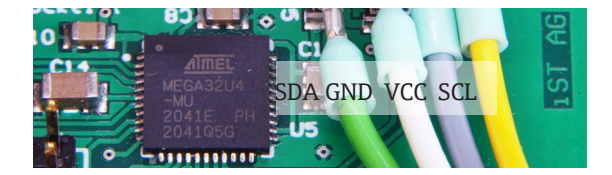

请参阅上面的引脚定义。建议延长线的最大长度为 30 厘米。

### 3. 供电与输出

发射器可以通过 USB 电缆从 PC 或直流电源供电。有关相应连接器的位置,请参阅原理图 (1.1)。

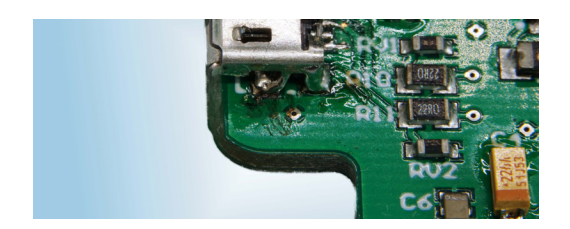

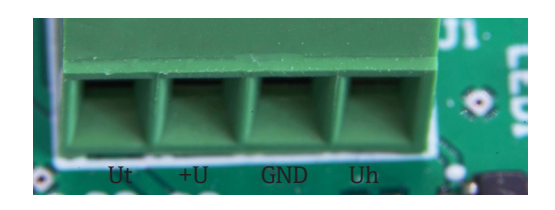

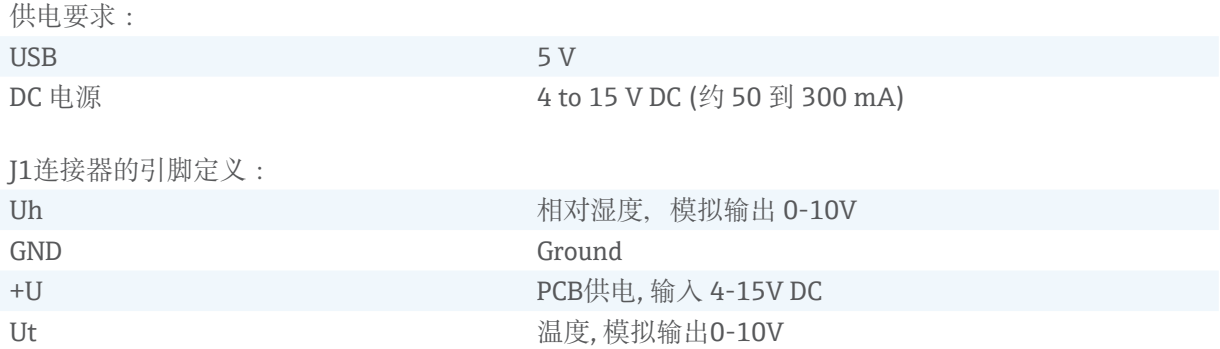

### 4. 信号传输

4.1 模拟输出

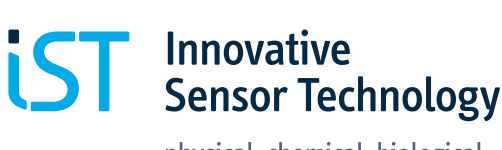

physical. chemical. biological.

#### 传输的模拟电压信号与测量参数成正比。 以下测量和信号范围表示默认的 HYT 校准:

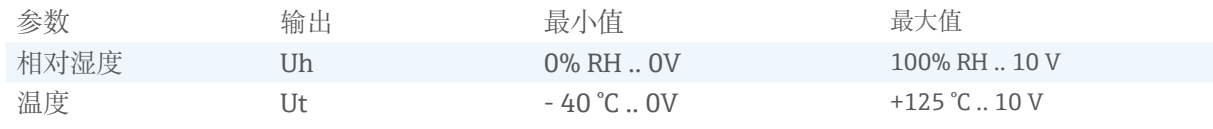

有效测量值可根据以下公式计算:

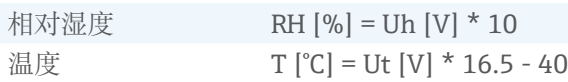

### 4.2 数字输出

测量值通过USB传输。

可以使用PuTTY等终端软件来读取和记录数据。

启动:

- 1. 将 HYT 湿度模块连接到评估板上的正确端口。请参阅相应的引脚分配以了解方向(匹配SDA/VCC/ GND/SCL)。
- 2. 使用 USB 电缆将评估板连接到 PC。
- 3. 确定分配的COM端口号(例如,在Windows设备管理器的"端口"部分中查找Arduino Micro)
- 4. 启动终端软件PuTTY。
- 5. 选择串行并输入 COM 端口号。将速度设置为 9600。
- 6. 单击打开以连接开发板。
- 7. 在出现的空白窗口中,按"m"键进行测量。显示相对湿度和温度的测量值。

功能:

小写"L"!

m 单次测量

l nnn 以设定的间隔开始自动测量 nnnn = 以毫秒为单位的间隔。 (例如,l 1000 应每 1000 毫秒记录一次测量值,即 1 秒)

要停止自动间隔测量,请再次发送"m"

测量数据可以记录并以日志文件的形式从PuTTY终端导出。

### 4.3 Arduino IDE 连接

Arduino IDE 软件可以:

1. 读取数据

2. 升级或更改固件

评估版随附最新的固件版本,可直接使用。不需要或建议进行任何更新。因此,请避免刷新主板的固件。请 勿按上传按钮。 请注意,IST AG不保证客户进行任何固件修改后评估板的任何功能。 要与Arduino IDE建立连接,请应用以下设置:

1. 在Tools种选择Board: Arduino Micro

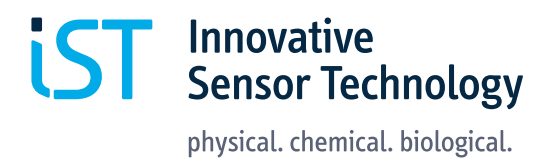

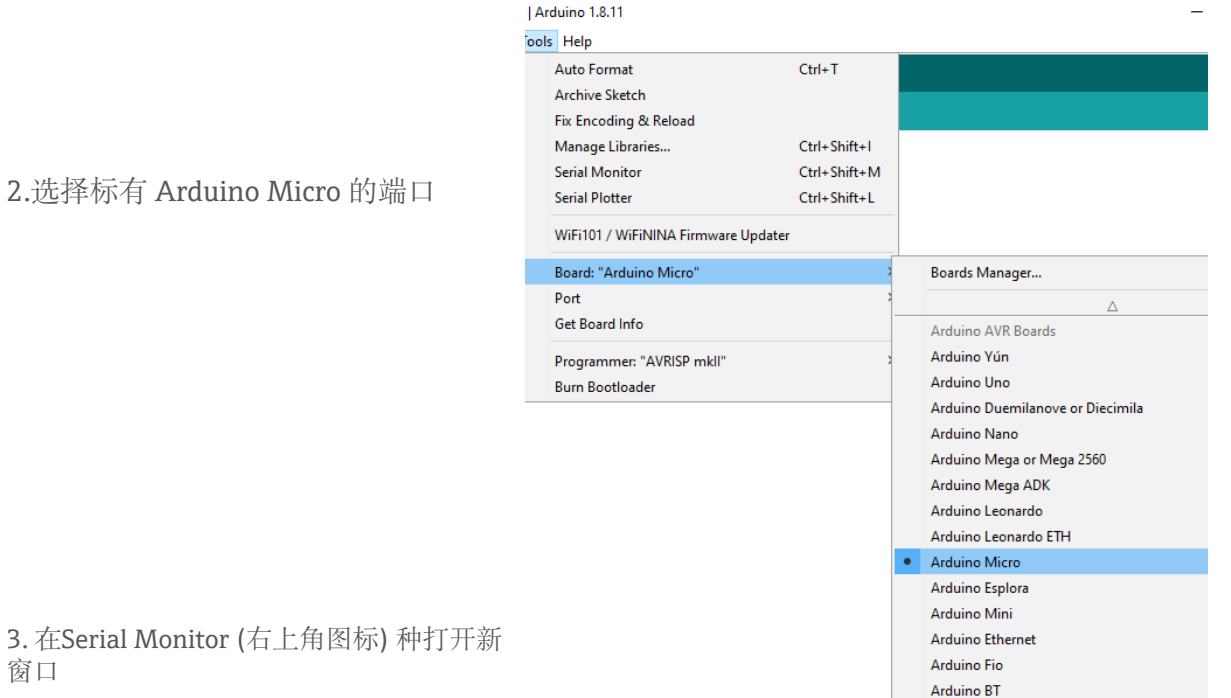

3. 在Seria 窗口

4. 检查波特率设置为 9600

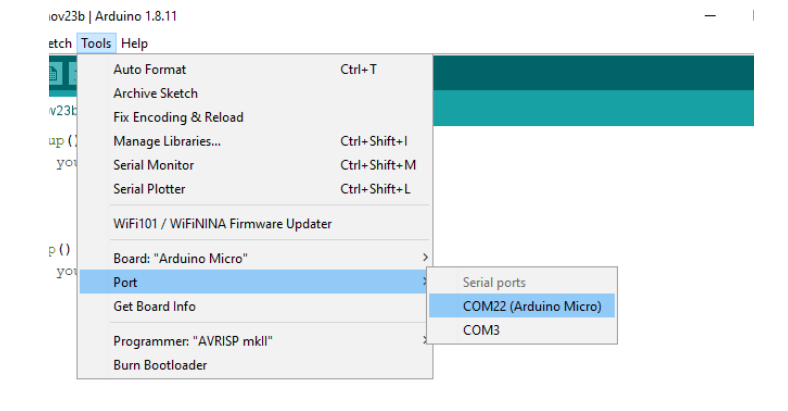

**Sensor Technology** 

Innovative

, to run once

physical. chemical. biological.  $\Box$ 

.<br>Serial Monitor

 $\overline{a}$ Send

No line ending  $\left\lfloor \sqrt{1-1}\right\rfloor$  9600 baud  $\left\lfloor \sqrt{1-1}\right\rfloor$  Clear

 $\overline{\mathbf{P}}$ 

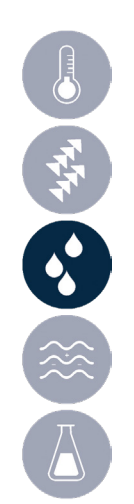

5. 在命令行中输入 m 以开始单次测量

### 5. 订购信息

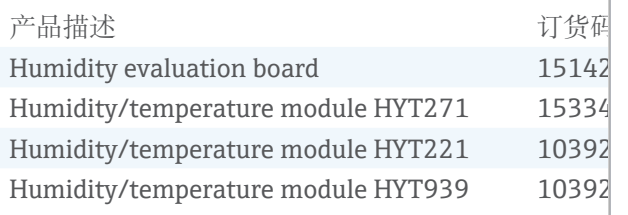

### 6. 资源及下载链接

请访问 www.ist-ag.com 并转到以下文档的"下载"部

- 单个湿度模块 HYT271、HYT221、HYT939 的数
- 包含HYT模块操作说明的应用说明
- 用于更改 HYT 模块的 I2C 地址的软件

- 评估板固件 (www.ist-ag.com/download 发布)

终端软件 PUTTY:www.putty.org

有关最新版本的Arduino IDE,请访问 https://www.arduino.cc/ 并按照安装说明进行操作。 请注意,编译自定义固件需要额外的库。

# 7. 声名

HYT评估板专为初步评估目的而设计,并在实验室条件下使用IST AG的HYT系列湿度模块进行测试。它不 适合作为任何类型的产品的电子元件。它仍然是一个工程板,电子布局如有更改,恕不另行通知。

### 8. 联系方式

请联系 IST AG 获取单独设计的传感器解决方案,包括信号评估和外壳。我们很乐意支持您开发和制造 OEM湿度模块,以满足您的特定要求。

请访问我们的网站并与 IST AG 联系以获得个人支持: https://www.ist-ag.com/en/contact

我们期待为您的应用提供完美的传感器解决方案建议!

您的 IST AG 团队

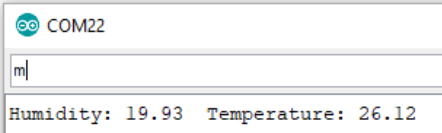

 $\Box$  Upload

// put your setup code here,

// put your main code here,

sketch nov24a  $\sqrt{\frac{1}{100}}$  setup () {

 $void loop()$  {

 $\overline{\odot}$  COM2

Autoscrol Show th

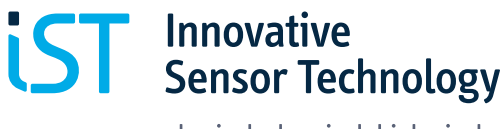

physical. chemical. biological.

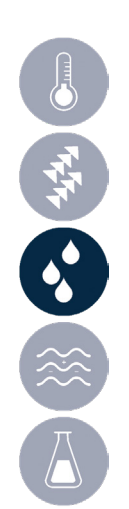

Innovative Sensor Technology IST AG Stegrütistrasse 14 9642 Ebnat-Kappel Switzerland info@ist-ag.com +41 71 992 01 00

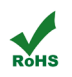

Innovative Sensor Technology IST AG, Stegrütistrasse 14, 9642 Ebnat-Kappel, Switzerland Phone: +41 71 992 01 00 | Fax: +41 71 992 01 99 | Email: info@ist-ag.com | www.ist-ag.com

All mechanical dimensions are valid at 25 ℃ ambient temperature, if not differently indicated • All data except the mechanical dimensions only have information purposes and are not to be understood as assured characterist